# Informazioni sullo stato dei comandi di Show Cable Modem

## Sommario

Introduzione **Prerequisiti Requisiti** Componenti usati **Convenzioni Premesse** Output di esempio del comando show cable modem Informazioni sugli stati online Condizioni dello stato di registrazione e provisioning Condizioni di stato non di errore Condizioni di stato errore Informazioni correlate

## Introduzione

Questo documento descrive gli stati online del modem via cavo nei Cisco serie 900 e 7200 Universal Broadband Router (uBR) e il motivo per cui non vengono configurati.

# **Prerequisiti**

### Requisiti

Ènecessario avere una conoscenza di base del protocollo DOCSIS e della riga di comando del software Cisco IOS® sui router serie uBR.

### Componenti usati

Il riferimento delle informazioni contenute in questo documento è il sistema di terminazione del modem via cavo (CMTS) uBR7200 e uBR900 e i modem via cavo compatibili con DOCSIS.

Le informazioni discusse in questo documento fanno riferimento a dispositivi usati in uno specifico ambiente di emulazione. Su tutti i dispositivi menzionati nel documento la configurazione è stata ripristinata ai valori predefiniti. Se la rete è operativa, valutare attentamente eventuali conseguenze derivanti dall'uso dei comandi.

### Convenzioni

Per ulteriori informazioni sulle convenzioni usate, consultare il documento [Cisco sulle convenzioni](https://www.cisco.com/c/it_it/support/docs/dial-access/asynchronous-connections/17016-techtip-conventions.html) [nei suggerimenti tecnici.](https://www.cisco.com/c/it_it/support/docs/dial-access/asynchronous-connections/17016-techtip-conventions.html)

### Premesse

Questo documento spiega gli stati online del modem via cavo nei Cisco serie 900 e 7200 Universal Broadband Router (uBR) e il motivo per cui non sono stati configurati. Le informazioni sugli stati vengono visualizzate dopo l'emissione del show cable modem

### Output di esempio del comando show cable modem

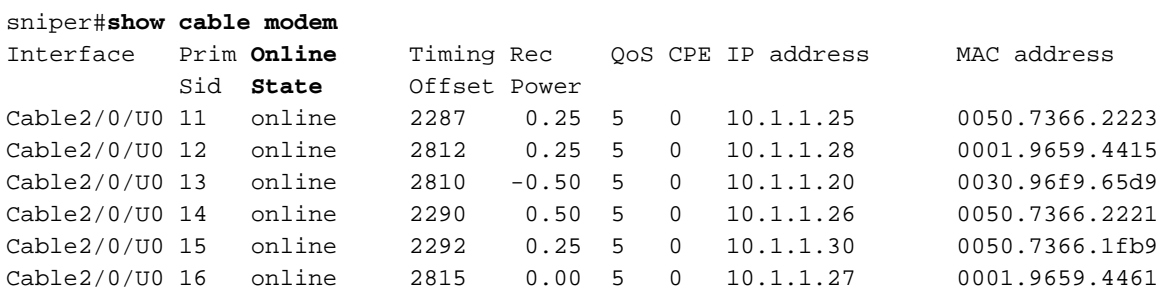

## Informazioni sugli stati online

Le tabelle in questa sezione mostrano i valori possibili per il campo Stato MAC.

#### Condizioni dello stato di registrazione e provisioning

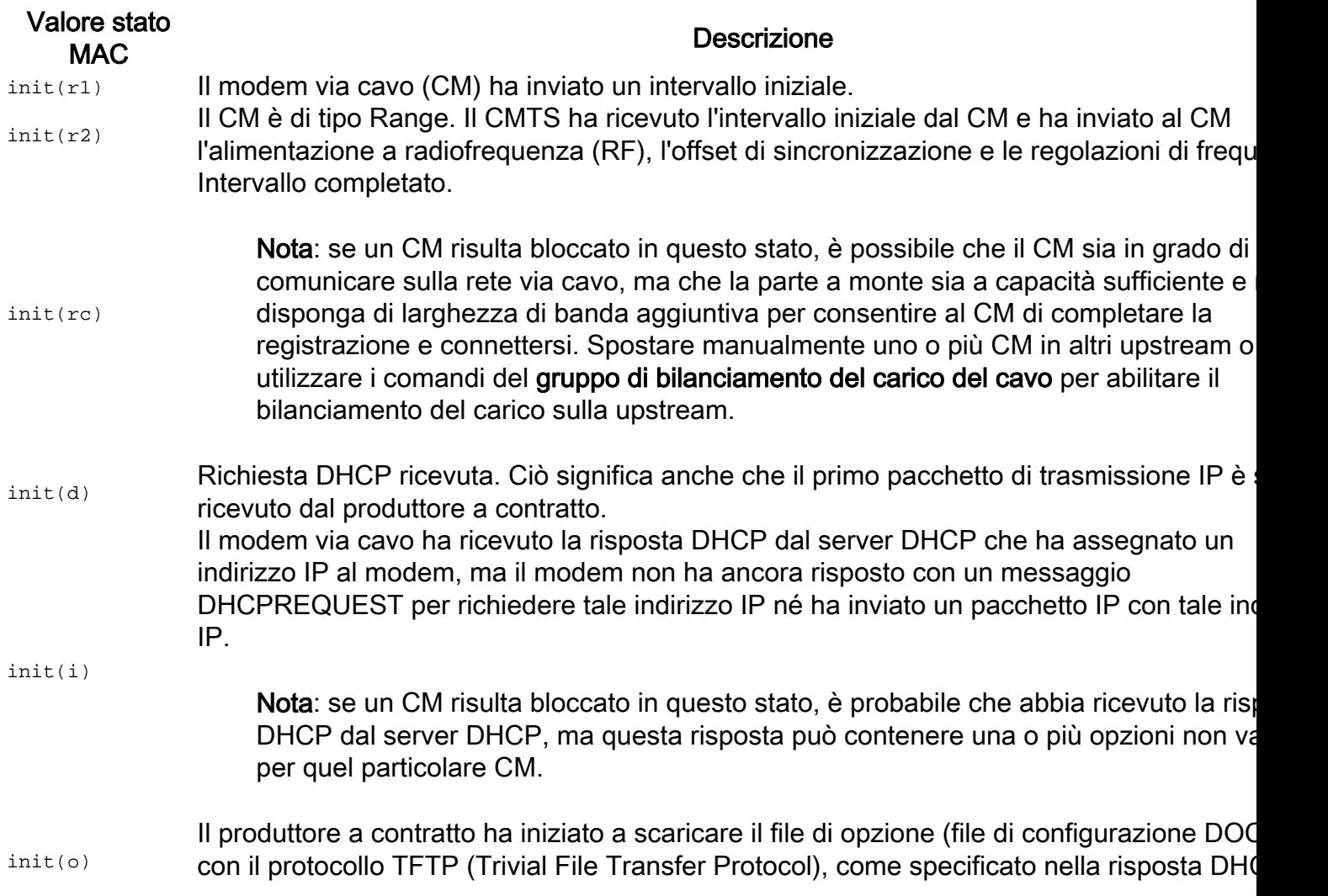

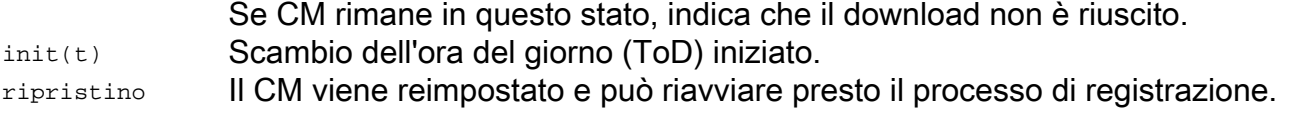

#### Condizioni di stato non di errore

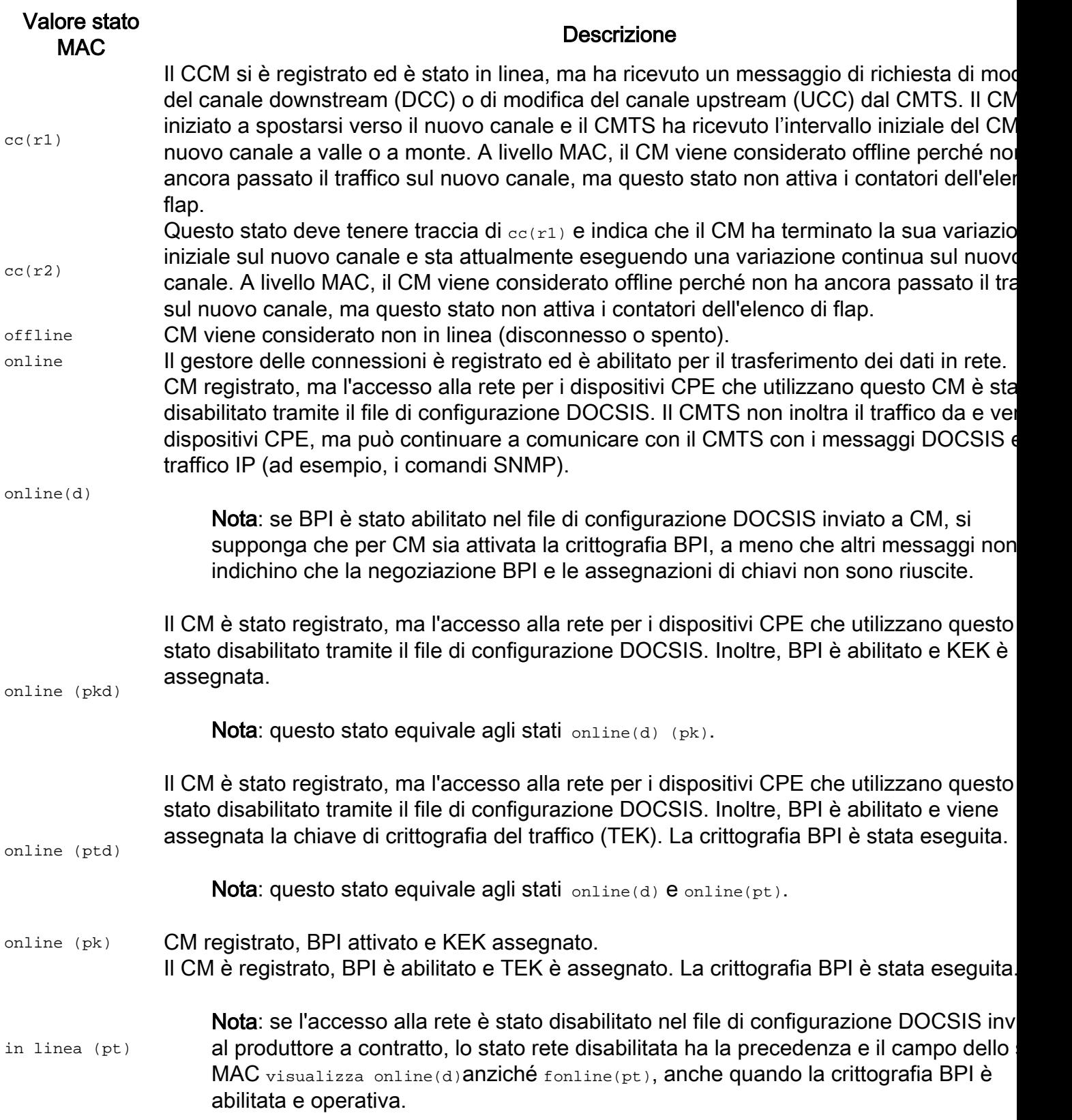

Nota: se un punto esclamativo (!) viene visualizzato davanti a uno degli stati online, indica che il <u>cabl</u> <u>[dynamic-secret](/content/en/us/td/docs/cable/cmts/cmd_ref/b_cmts_cable_cmd_ref/cable_d.html#wp1486927019)</u> è stato utilizzato con marko rejecte che il modem via cavo non ha superato il controllo di autenticazione del segreto dinamico.

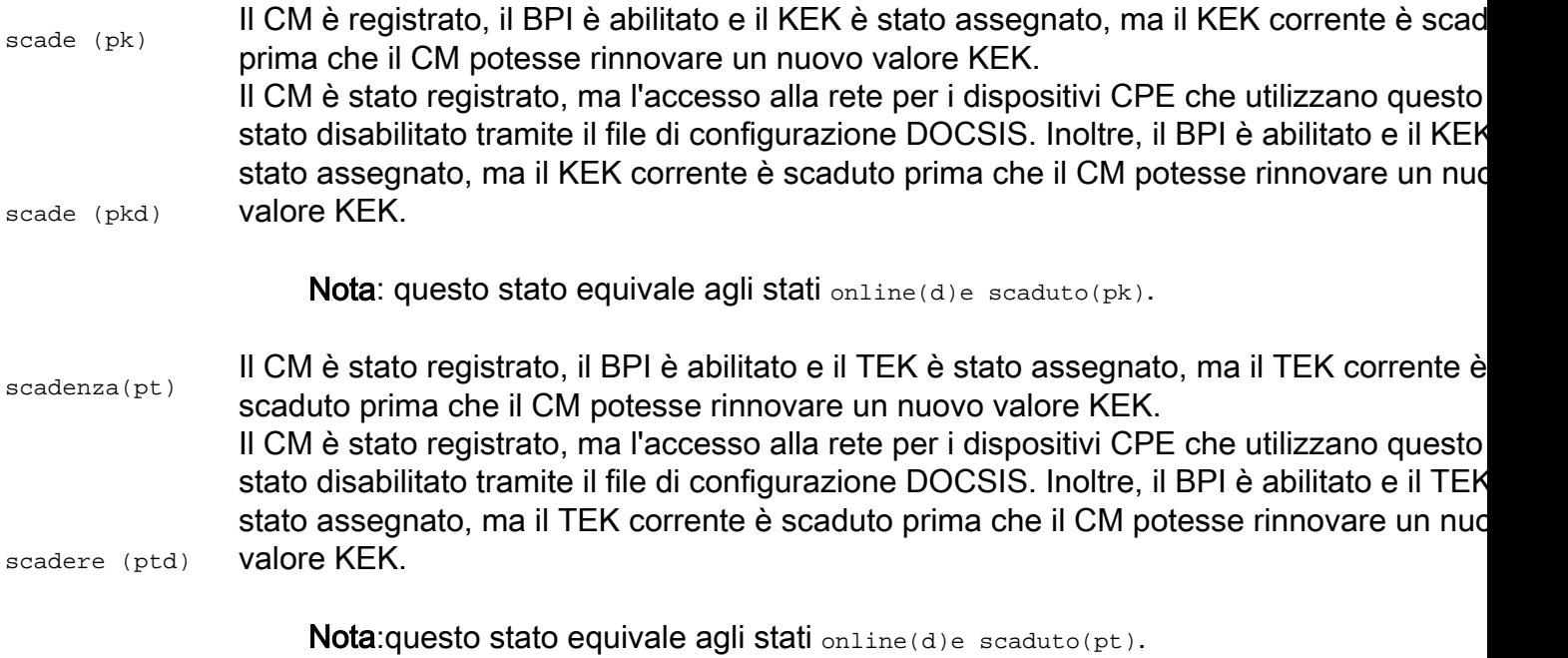

### Condizioni di stato errore

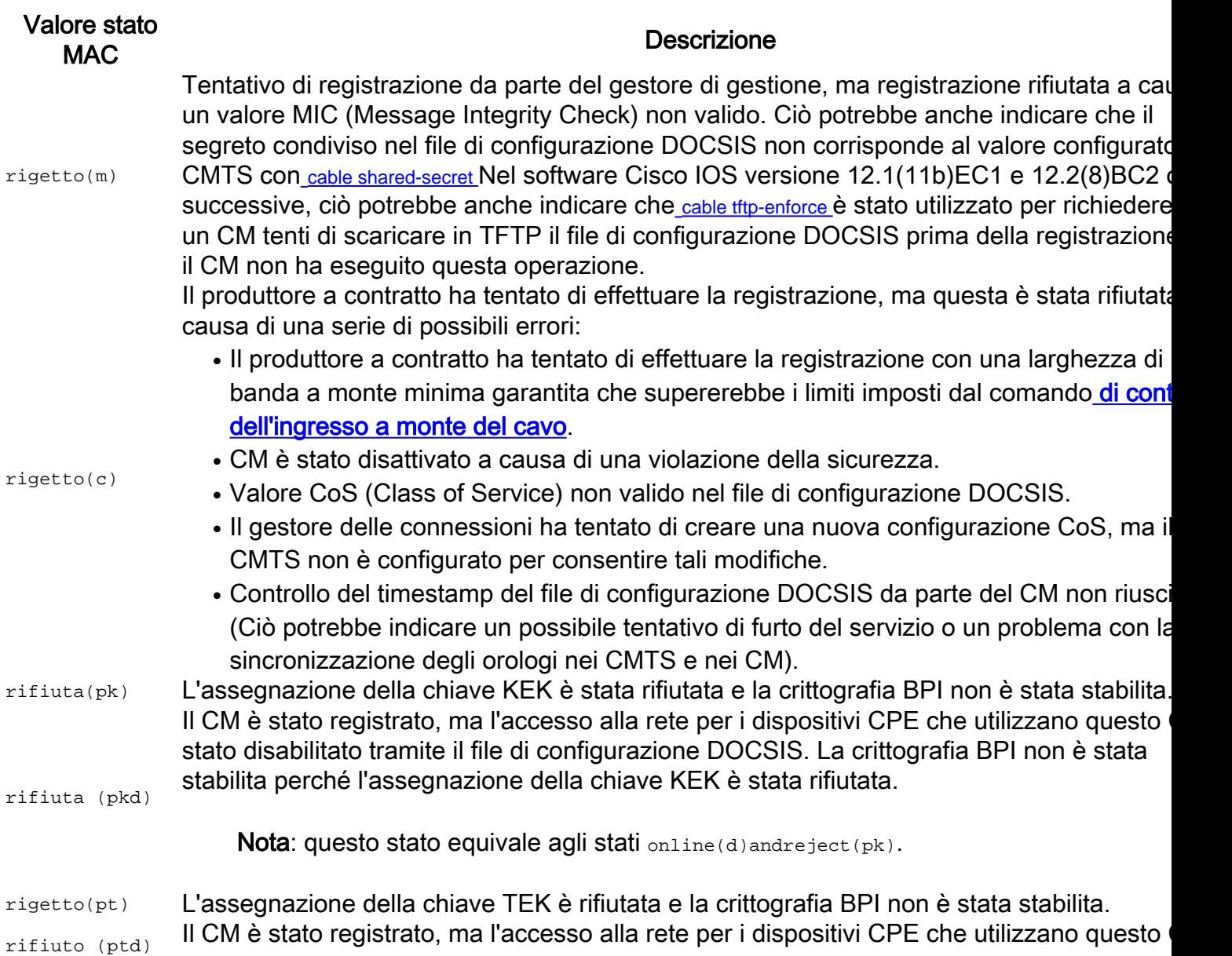

stato disabilitato tramite il file di configurazione DOCSIS. La crittografia BPI non è stata stabilita perché l'assegnazione della chiave TEK è stata rifiutata.

Nota: questo stato equivale agli stati online(d)andreject(pt).

Nota: nel software Cisco IOS versione 12.1(20)EC, 12.2(15)BC1 e precedenti, quando l'accesso alla rete è disabilitato nel file di configurazione DOCSIS inviato al controller di gestione, lo stato disabilitato della rete la precedenza e il campo dello stato MAC visualizza online(d)anche se la crittografia BPI ha esito negati Utilizzare il comando show cable modem mac-address per confermare se BPI è abilitato o disabilitato per un particolare modem via cavo.

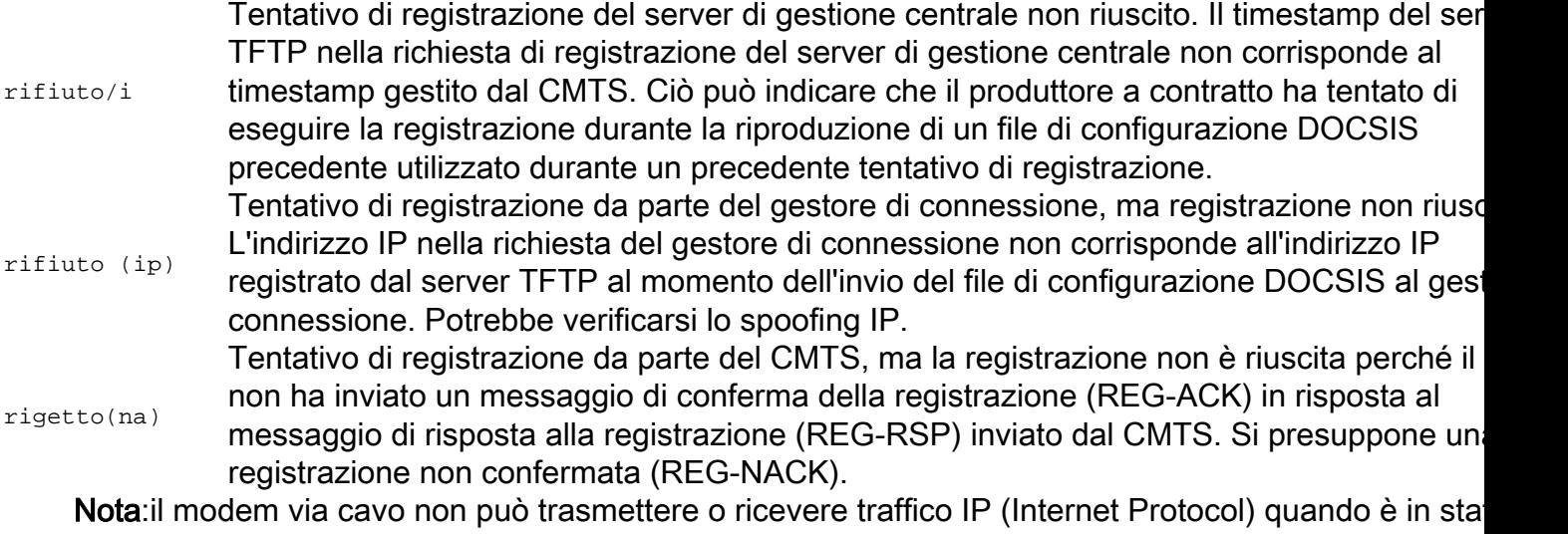

areject(xx). La velocità dati massima è fissata a 1 KBit/sec in ciascuna direzione. Il CMTS scarta tut pacchetti.

### Informazioni correlate

• [Supporto tecnico e download Cisco](https://www.cisco.com/c/it_it/support/index.html?referring_site=bodynav)

#### Informazioni su questa traduzione

Cisco ha tradotto questo documento utilizzando una combinazione di tecnologie automatiche e umane per offrire ai nostri utenti in tutto il mondo contenuti di supporto nella propria lingua. Si noti che anche la migliore traduzione automatica non sarà mai accurata come quella fornita da un traduttore professionista. Cisco Systems, Inc. non si assume alcuna responsabilità per l'accuratezza di queste traduzioni e consiglia di consultare sempre il documento originale in inglese (disponibile al link fornito).